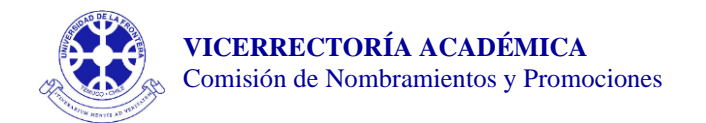

## **INSTRUCCIONES PARA LA POSTULACION PROCESO DE ASCENSO EN LOS NIVELES DE RENTA EN LAS JERARQUIAS ACADÉMICAS - 2023**

La postulación al Proceso de Ascenso en los Niveles de Renta en las Jerarquías Académicas 2023 se desarrollará completamente de manera digital.

- 1. Desde el botón "Documentos para Postulación 2023" es posible bajar el archivo comprimido "Postulación\_2023.zip".
- 2. Al "desempaquetar" dicho archivo se obtendrá la carpeta correspondiente a la postulación

"NombrePostulante-Proceso\_Ascenso\_Niveles\_de\_Renta\_2023"

3. A fin de individualizar la carpeta, se deberá reemplazar en su identificación el "NombrePostulante", por el nombre de la persona que postula, manteniendo sin cambio "-Proceso\_Ascenso\_Niveles\_de\_Renta\_2023".

Por ejemplo, si la postulante es: Victoria Fuentes Rivas, entonces el nombre de la carpeta deberá presentarse como: "Victoria Fuentes Rivas-Proceso\_Ascenso\_Niveles\_de\_Renta\_2023".

- 4. Al interior de la carpeta se tendrá a disposición el Formulario de Postulación (NombrePostulante-Formulario\_Niveles\_Renta\_2023.docx) y la estructura de carpetas donde se deberán guardar los archivos conteniendo las certificaciones o evidencias (en formato pdf).
	- $\blacksquare$  ITEM1
	- $\blacksquare$  ITEM2
	- $\blacksquare$  ITEM3
	- $\blacksquare$  ITEM4
	- $\blacksquare$  ITEM5
	- $\blacksquare$  ITEM6
	- **I** ITEM7
- थ= NombrePostulante-Formulario\_Niveles\_Renta\_2023

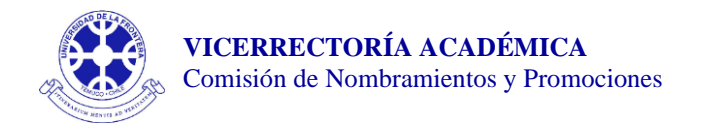

5. En el interior de cada una de las carpetas "ITEM" se encontrarán las carpetas donde se deberán copiar las evidencias o certificaciones (en formato pdf).

Como ejemplo, en la carpeta "ITEM3" están contenidas las carpetas 3.1 y 3.2, y al interior de ellas las carpetas 3.1.1, 3.1.2, 3.1.3 y 3.2.1, 3.2.2, 3.2.3, respectivamente (ver figura siguiente):

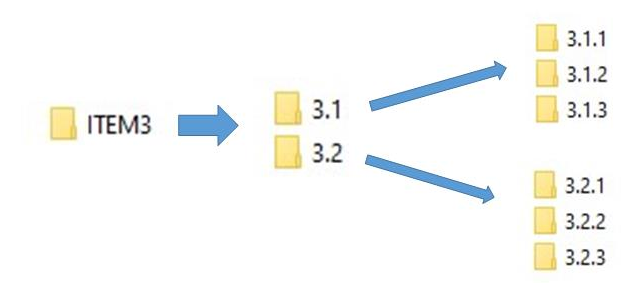

Nota: todas estas carpetas están inicialmente "vacías", ya que deberán ser el reservorio de las evidencias o certificaciones de las actividades presentadas en la postulación.

6. Para individualizar el archivo (en formato Word) del Formulario de Postulación, se deberá reemplazar el "NombrePostulante" por el nombre de la persona que postula, manteniendo "-Formulario\_Niveles\_Renta\_2023".

Si la postulante es: Victoria Fuentes Rivas, entonces el nombre del archivo deberá ser "Victoria Fuentes Rivas-Formulario\_Niveles\_Renta\_2023".

7. Una vez que haya completado el Formulario de Postulación y guardado todas las certificaciones o evidencias, debe comprimir la carpeta "Victoria Fuentes Rivas-Proceso\_Ascenso\_Niveles\_de\_Renta\_2023" (en nuestro ejemplo) y enviarla a la Secretaría de Facultad o Dirección de Calidad, correspondiente.